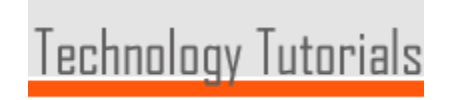

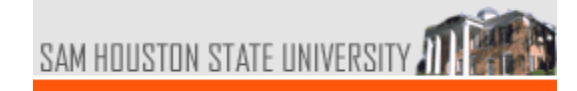

#### technology tutorials > blackboard

SHSU's course management system. Faculty can post course materials, communicate to students and give tests/quizzes online. Used in fully online, hybrid and classroom based courses.

**News** 

Further support for faculty on the Blackboard system can be found in the Blackboard Instructor Center in Bb.

# **Training**

Technology Tutorials

Computer Services

Contact us

# **Blackboard Tutorials**

**What's New in 7.3**

- Announcements
- Assessment
- Discussion Board
- E-mail
- Early Warning System
- Gradebook
- Podcasting
- How do I move 6.3 course materials into 7.3?

#### **Faculty Manuals**

- Instructor Manual HTML
- Instructor Manual PDF
- Subscribe to The Blackboard Blog using Outlook 2007

# **Course Management**

- Look and Feel
- Course Calendar (Movie)
- Course Documents (Movie)
- Staff Information (Movie)
- Adding Content
- Adding Announcements (Movie)
- Adding Images to an Announcement
- Adding Folders (Movie)
- Adding Items (Movie)
- Adding Syllabus (Movie)
- Adaptive Release
- Using the Performance **Dashboard**
- Using Review Status
- Communication
	- Discussion Board
	- o Discussion Forum (Movie)
	- o Digital Drop Box (Movie)
	- E-Mail (Movie)
	- o Class Messages (Movie)
		- Adding Class Messages Button to Navigation Bar (Movie)
- Copying Courses (Movie)

# **Gradebook Tool**

- Using Gradebook (Movie)
- Adding Gradebook Item (Movie)
- Adding Grades to your Gradebook
- Downloading Grades (Movie)
- Uploading Grades (Movie)
- Disable Grade Weighting (Movie)
- Changing Gradebook Settings

#### **Assignments**

- Adding an Assignment (Movie)
- Adding a Turnitin Assignment
- Grading an Assignment

#### **Assessment Tools**

- What is an Assessment
- Creating a Test (Movie) Creating Calculated Formula Questions
	- Creating Calculated Numeric Questions
	- Creating Hot Spot **Questions**
	- Creating Either/Or **Questions**
	- o Creating File Response **Questions**
	- Creating Multiple Fill-In-The-Blank **Questions**
	- Creating Jumbled Sentence Questions
	- Creating Opinion Scale **Questions**
	- Creating Quiz Bowl **Questions**
	- o Creating Short Answer **Questions**
- Disable Printing of Tests
- Deploying your Test (Movie)
- Respondus Guide
- Using the Pool Manager (Movie)

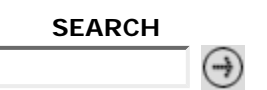

- Copying Course Items (Movie)
- **Archiving Courses**
- Exporting a Course
- Using Course Link
- Setting Locale (language)
- Blackboard Wiki
- Blackboard Search
- Using MERLOT
- Glossary (Movie)
- Navigation Buttons (Movie)

#### **User Management**

- Enrolling Staff Members in a Course
- Enrolling Students
- Adding TA's to Blackboard (Movie)
- Adding and Modifying Groups
- Advanced Group Management

#### **Student Manuals**

- Student Manual HTML
- Student Manual PDF